# SafetyPlusWeb Update December 2021

#### **TASKS**

Create, schedule, and assign singular and recurring safety tasks to any employee. Common safety task assignments could include:

- Corrective and Preventative Action Items (CAPA)
- Environmental Permitting
- Regular Audits & Inspections
- Quality Assurance Audits
- Daily Field Task Assignments
- Identified Hazard Mitigation Follow Through

Please see our full user guide on this feature for more information. User Guides can be found after logging in to the Admin portion of SafetyPlusWeb under Resources > User Guides for SPW.

## LAYOUT AND APPEARANCES

- Condensed Main Menu
  - o In each section, secondary and tertiary menu rows have been shifted into a Pop-Up menu that extends from the main menu when you hover over that item.

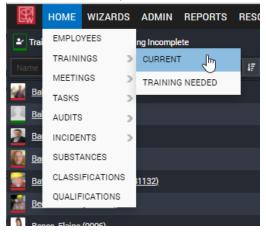

• The Gear Icon in the top right corner has been removed. Any item that you are accustomed to finding under that menu is now located within the top bar under the "Other" Section

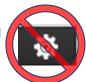

Sign-out: A Power Icon has been added to the top right corner next to the user's information to allow you to sign-out quickly.

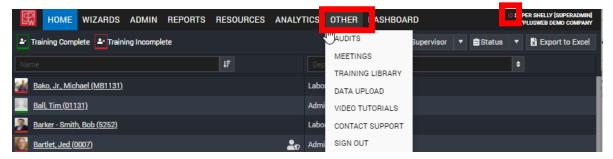

- Audits and Inspections
  - o Inspection Items have now been nested within the Audits section

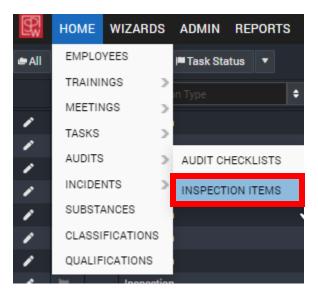

Updated Icons

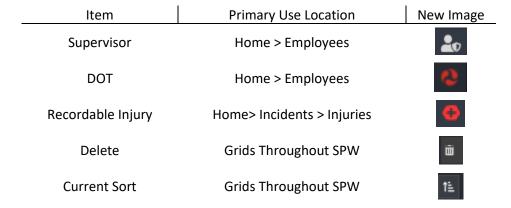

• Additional Grid Filters have been added in some locations. The image below shows one example.

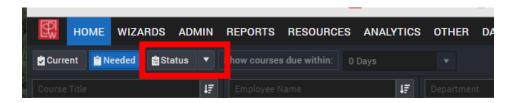

Adjust Grid Columns: Use the grid icon in the top right to hide columns that you don't need at the moment. Simply uncheck the unneeded fields.

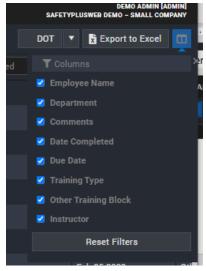

#### ADDITIONAL ADMININSTRATIVE REPORTS

A new set of reports is now available to users with Admin level permissions.

- Employee ID Reports: Retrieve ID Reports for multiple employees at one time
- Employee Login Credentials: Review Landing Page Credentials for all employees
- Employee Warning Report: Examine which employees have a warning on their SafetyPlusWeb profile
- Ghost Report: Identify employees who have not been assigned to any course requirements

## DOCUMENT UPLOAD CAPABILITES THROUGH EMPLOYEE LANDING PAGE

Collect certifications, cards, or other documentation from employees as proof of training that an employee has already completed. Employees can now immediately update their own training records.

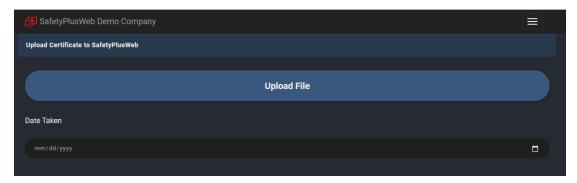

SafetyPlusWeb courses can now be viewed and completed online by an employee in SafetyPlusWeb Landing Page, uploaded directly by the employee in Landing Page, or keyed by an Administrator into SafetyPlusWeb Wizard.

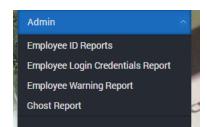

# SELF-REGISTRATION WITH SAFETYPLUSWEB QUICK PASS

Collect new hire, union worker, subcontractor, and visitor information on site. Workers can visit your registration page, enter their personal details, and be assigned any necessary orientation or trainings. These entries are immediately captured in your SafetyPlusWeb platform!

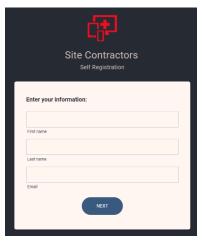

## **BUG FIX**

• **Vehicle Incidents**: The bug was causing vehicle incidents to appear as 5 hours ahead of the entered time and the Department to revert to the employee's record. These have been corrected